## **[www.valelearning.ca](http://www.valelearning.ca/)**

## **Contractor Learning Management System Site How-To Guide**

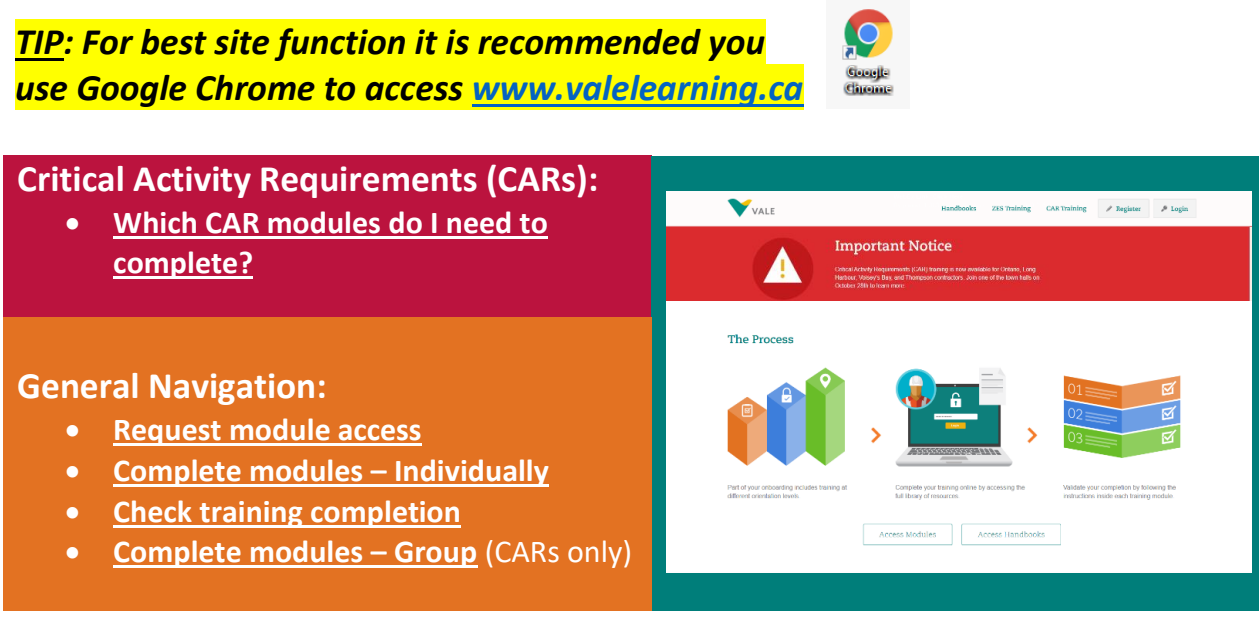

<span id="page-0-0"></span>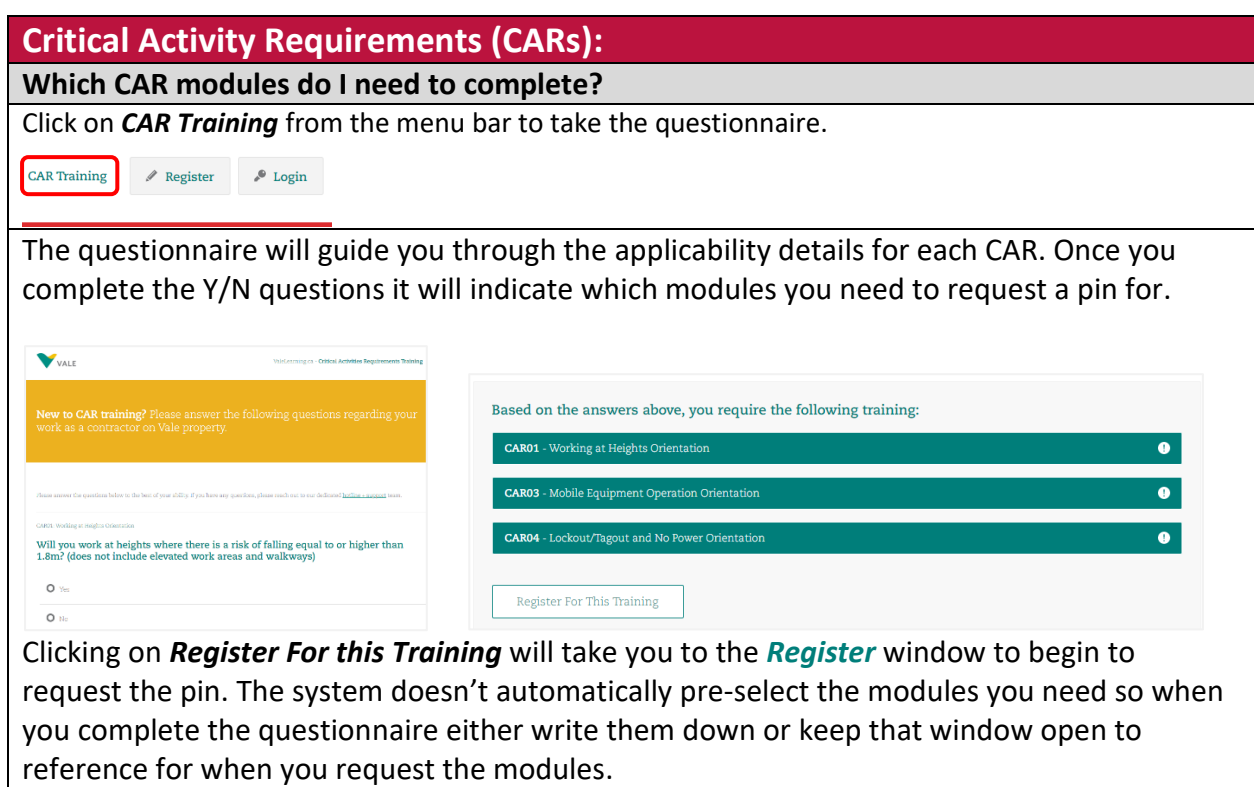

### **General Navigation:**

#### <span id="page-1-0"></span>**Request module access:**

Click on *Register* from the menu bar.

For CAR modules clicking on the *Register For this Training* button after the questionnaire will also take you to the main registration page.

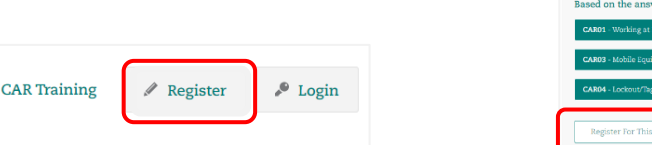

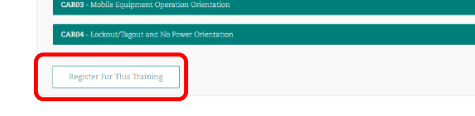

Select your provincial location and then your site locaiton:

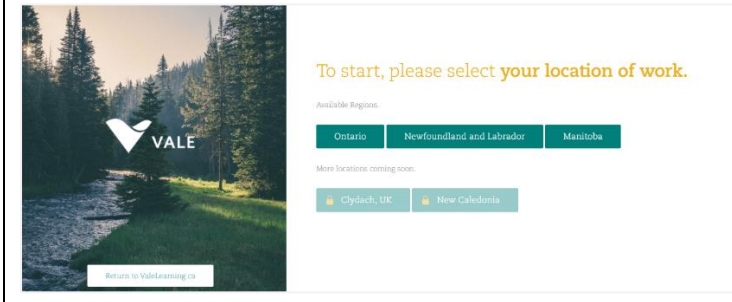

Enter your contractor number:

- Sudbury use your contractor number / lanel card number or old NORCAT number
- Thompson your contractor numbers start with **MB-C-0** and then your unique number
- Long Harbour your contractor numbers start with **66LHC** and then your unique number
- Voisey's Bay Coming soon only the group training method is available right now (see below on how to access
- Clydach Coming soon only the group training method is available right now (see below on how to access)

## Confirm your name and number:Please verify that the following is correct.

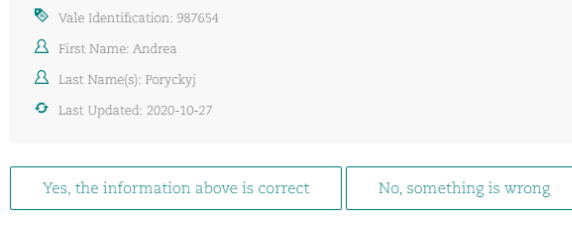

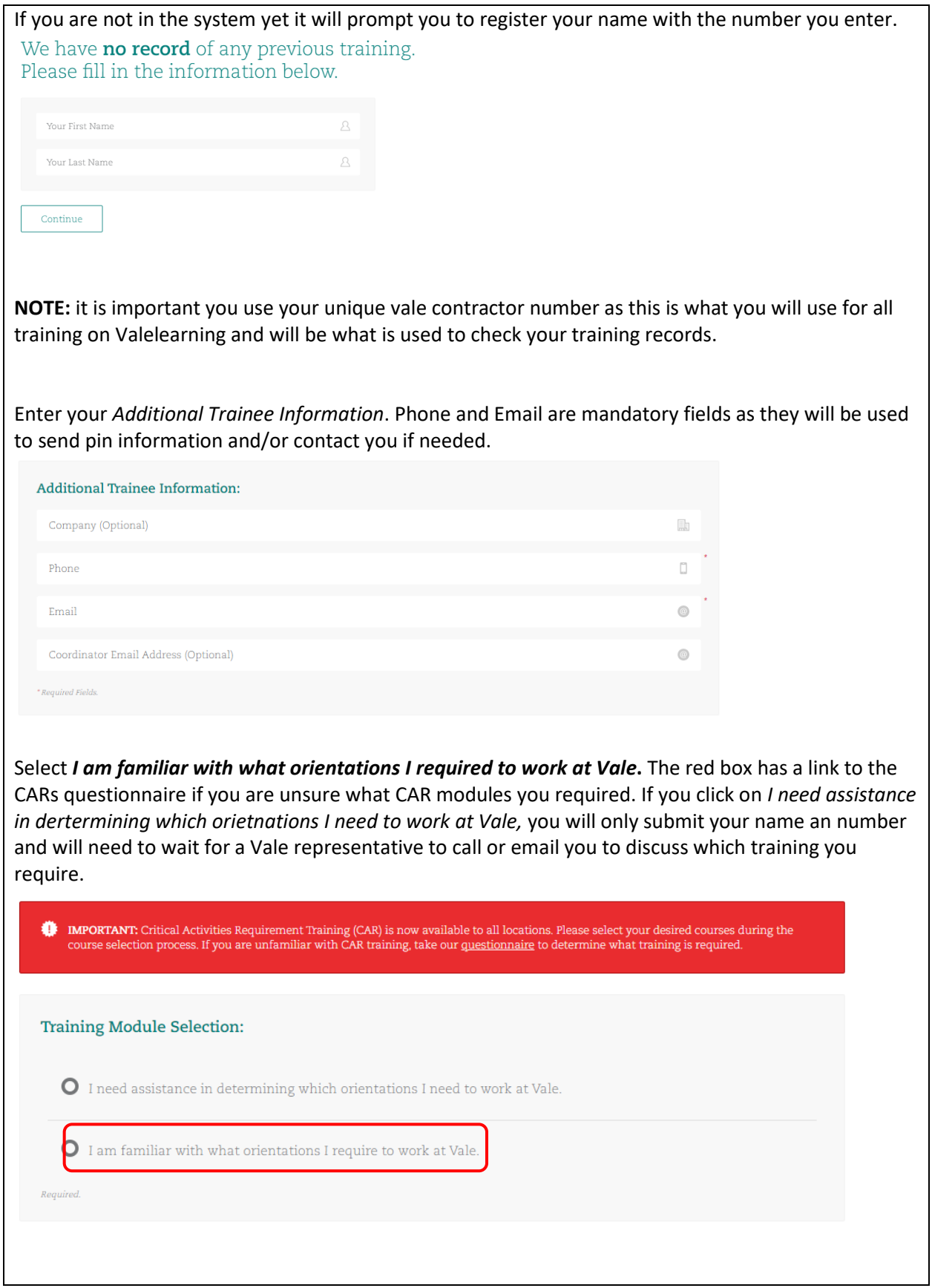

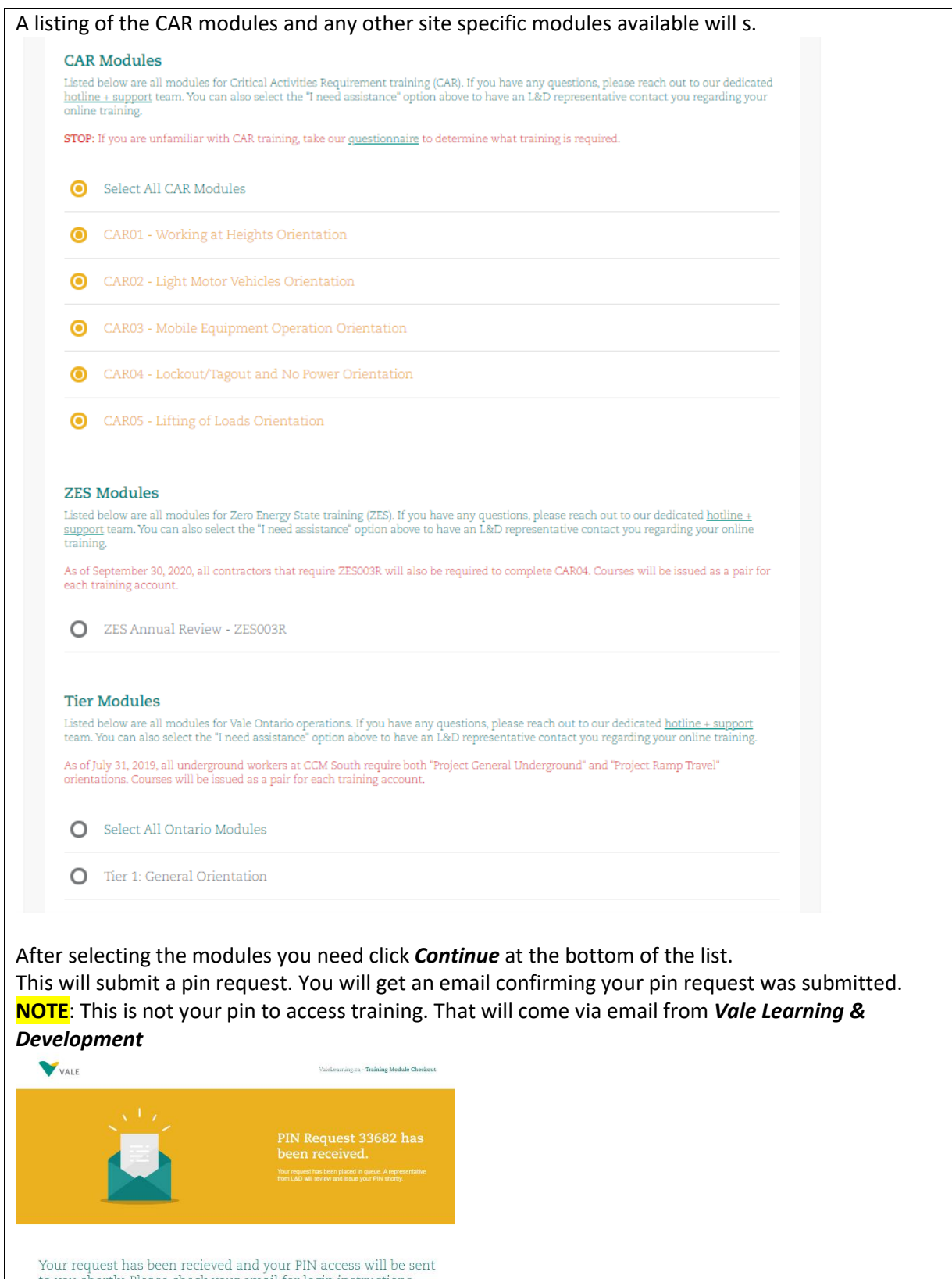

to you shortly. Please check your email for login instructions.<br>
Fundant other put host only please check your email for login instructions.<br>
Fundant other put information and the MU delive broadent you shoulder for the pu

Check your email for your pin number to access the training modules you requested. It will come from *Vale Learning & Development*

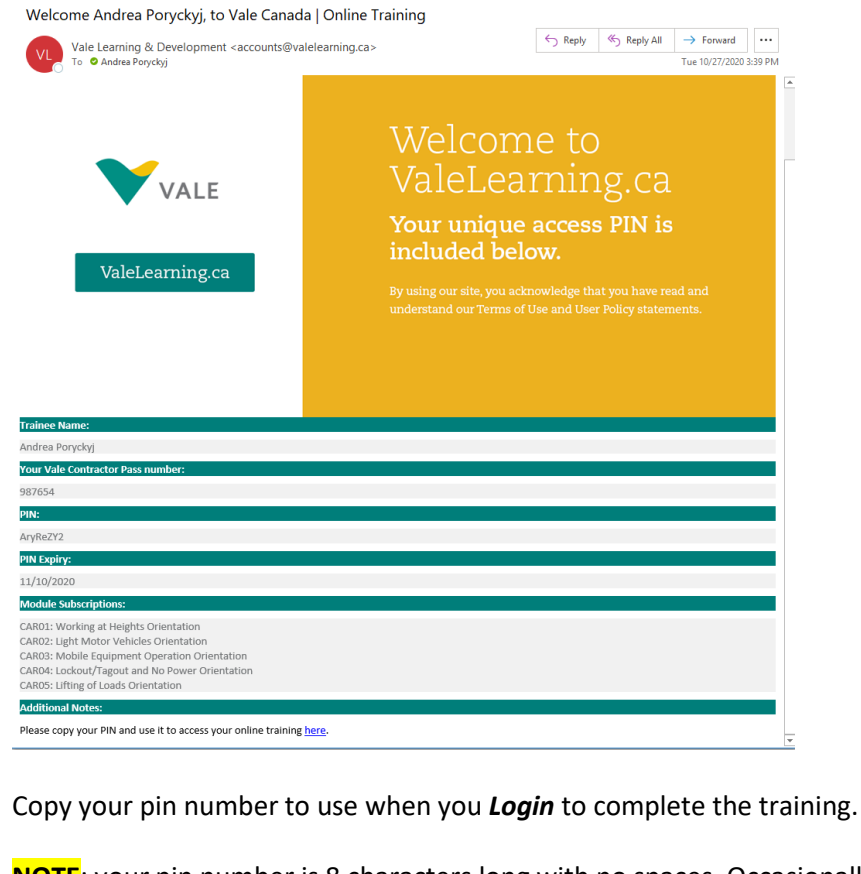

**NOTE**: your pin number is 8 characters long with no spaces. Occasionally mail servers will add a space to this pin number in this email depending on your security settings so ensure you note the 8 character pin and remove any spaces when logging in to complete the training.

<span id="page-4-0"></span>**Complete modules - Individually:**

Click on *Login* from the menu bar to use your pin to complete the training.

CAR Training  $\theta$  Register  $\theta$  Login

# Please login with your credentials.

To access your modules, please enter your 8 digit/character PIN. Don't have a PIN? Request one here.

User PIN

 $\triangle$ 

<span id="page-5-0"></span>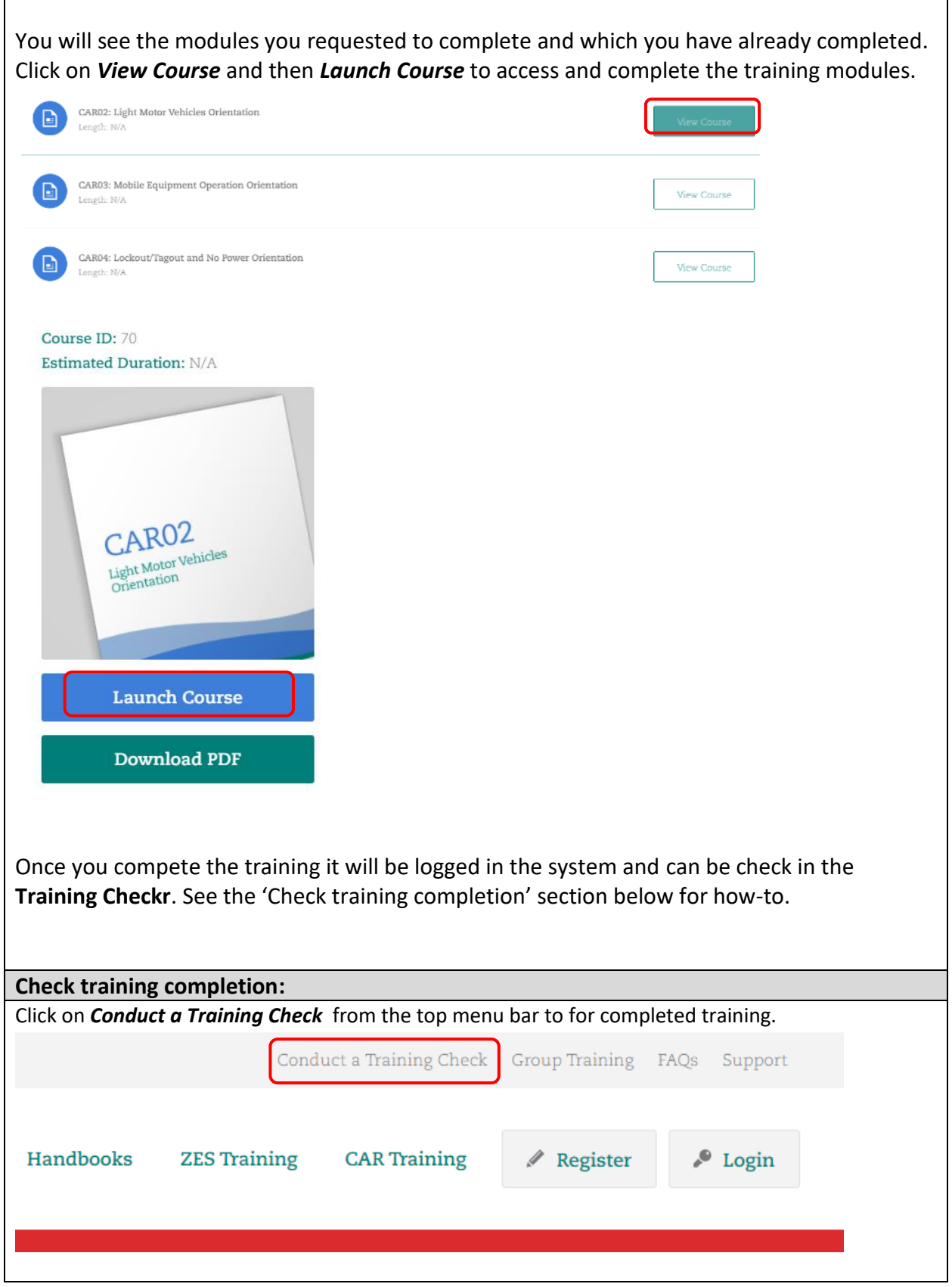

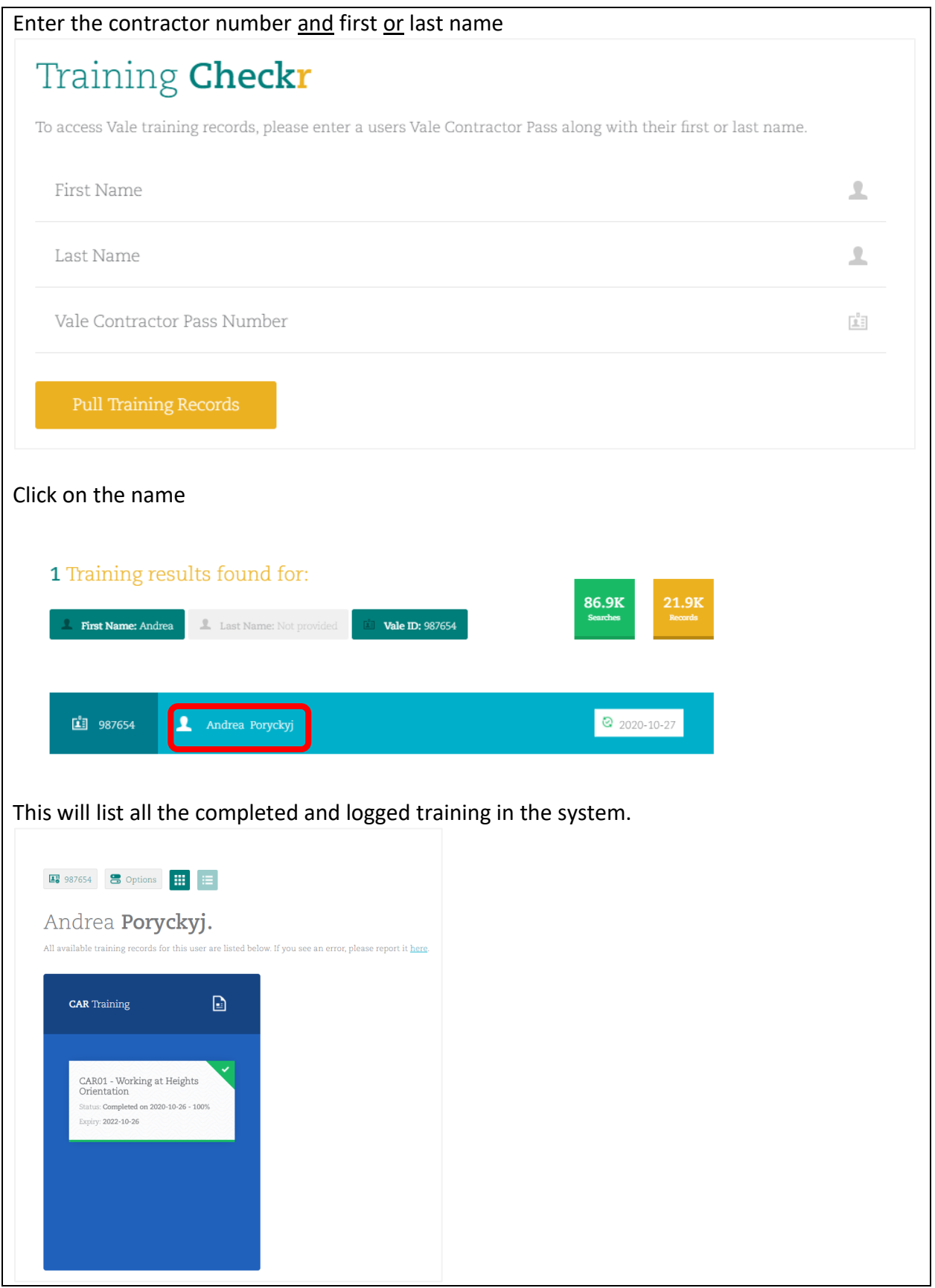

<span id="page-7-0"></span>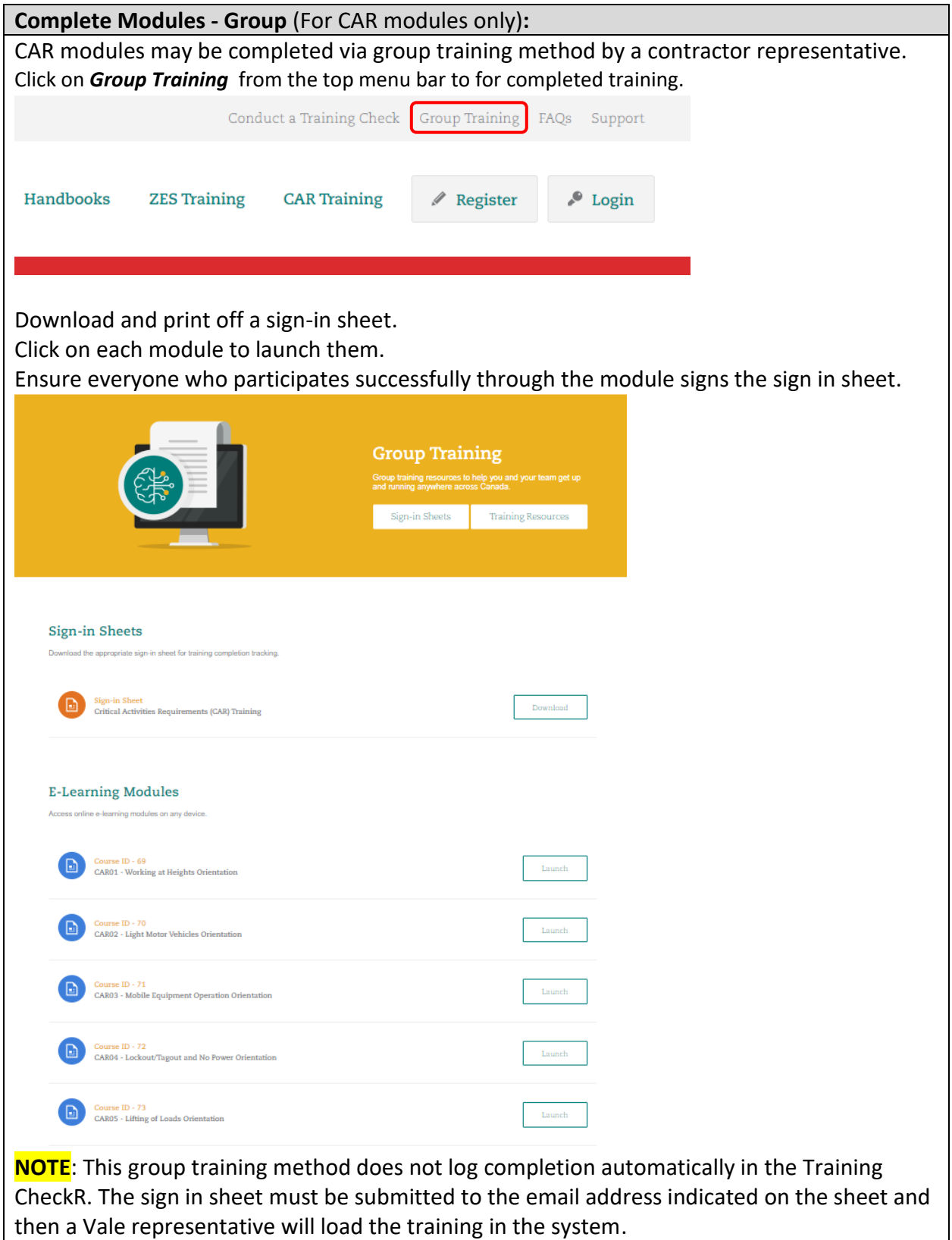